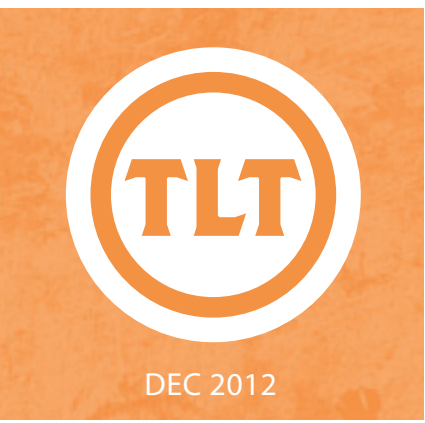

# TECHNOLOGY IN TEACHING REVIEW NEWS

#### SPRING 2013 COURSES NOW AVAILABLE IN OAKS by Monica Lavin

All Spring 2013 courses should now be available in OAKS. The addition of these courses may have caused the My Courses widget to display in a different way. Once a user has more than 50 OAKS courses listed in the My Courses area the widget display will change from organizing by term to organizing by the 25 most used. Again this will only happen if you have access to more than 50 courses. If you do not see your Spring courses in the My Courses widget, you will need to do a quick search for the name of the course.

- • Type in the CRN (course number) or name of your course in the Search For bar
- Click Search
- Click the Course link to access it

If you follow these steps, then the next time you visit your My Courses widget, your course will now appear since it will be listed in the 'Last 25 Accessed Courses.' You may need to do this for all of your Spring courses. If you encounter any issues, please contact Helpdesk. Happy course creation!

#### by Mendi Benigni SWIVL – TURN YOUR IPHONE OR IPOD TOUCH INTO YOUR OWN PERSONAL CAMERAMAN

I saw this gadget at the ISTE 2012 Conference this summer and thought it would be a cool tool for anyone who is interested in recording their lectures. Swivl is a very small swiveling camera holder that allows you to easily record yourself. If you use an iOS device and the tracking device then the Swivl will track your moves, ensuring that the camera is always on you. The tracking device also contains a microphone that ensures great audio with your video recording. Its two button controller makes it so easy to use that there is very little learning curve.

Use it to:

Skype for research or interviews

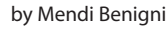

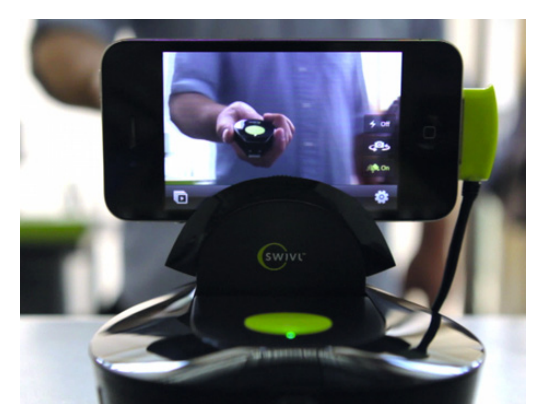

- Record your lectures for online or blended learning courses
- Record yourself teaching for assessment or reflection
- Record student presentations or public speaking

To see the Swivl in action, view this video recorded by Bryan Luce while teaching his CSCI 199: #Creativity class: (3-minute segment of the full class recording) - **http://goo.gl/PBh7y**

While the Swivl can work with Flip cameras and small still cameras, its true power comes when partnered with an iPhone or iPod Touch. Using one of these iOS devices enables you to use the microphone and the remote control on the tracker. The Swivl does NOT support the iPad. While it will work with the iPad I think the device is a bit too heavy to work fully with the device.

Continued on page 2.

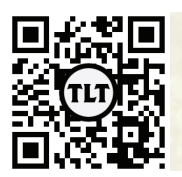

blogs.cofc.edu/tlt email: tlt@cofc.edu twitter: tltcofc

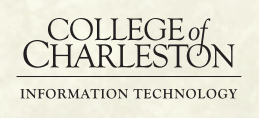

## SWIVL cont.

Likewise it is not meant to work with a full sized video camera, only a flip cam or regular point-and-shoot camera with video capabilities. You can use an Android device to record but there is no app so it will not utilize the microphone or remote control.

Swivl will sit on a table or will fit onto any standard tripod.

The Swivl comes in two varieties: the standard and the Swivl-it. The Swivl comes with the the swiveling device plus the wireless mic and remote for \$179. The Swivl-it excludes the wireless mic and remote and is \$129. Either way it's a great price to get you into classroom recording.

#### **http://www.swivl.com/**

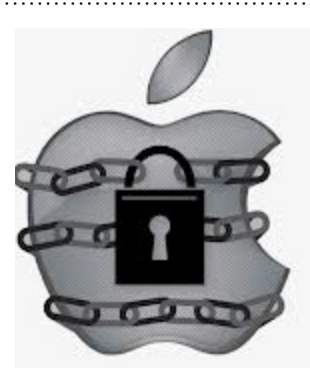

We've all heard that the iPad is a wonderful tool for teaching and learning in the classroom. Technology keeps students engaged while the mobile access allows for students to participate in active learning experiences outside the confines of a fourwalled classroom. However, according to an article in eCampus News (**http://goo. gl/B4VOv**), only 7% of college students in 2011 owned a tablet computer. This figure has risen to 25% in the 2012 edition of the survey, but that has still not become wide spread enough to be considered universal in the classroom.

### MAKE YOUR CLASS MORE ENGAGING! by Monica Lavin

Teaching, Learning and Technology and Academic Affairs are hosting the next Faculty Roundtable Discussion on January 24, 2013. Mark your calendars!

This is a great opportunity to hear from your colleagues about how they're utilizing technology to make their classes more engaging! We'll have food and beverages for you to enjoy!

**Date:** January 24, 2013 **Time:** 12:00PM-1:00PM **Location:** Alumni Center, School of Education, Health and Human Performance

**Format:** 'Speed dating' – this fast paced format will allow you to learn about a variety of tools, while mixing things up.

**Register:** Please register for this session at: **http:// goo.gl/uHY5D**

The topics include:

• Echo 360 Personal Capture: Rhonda Swickert-Hittner and David Desplaces

- Blogs at CofC: Leigh Moscowitz
- • iPads in Education: Tom Carroll and Susan Balinsky

The faculty will describe the tools and showcase how they're using it in their courses. This will be a hands on session; and will provide you with the opportunity to ask questions specific to your instruction.

We hope that you can make it!

#### by Amy Ostrom TRY JAILBREAKING THIS! USING GUIDED ACCESS TO LOCK DOWN YOUR IPAD FOR **INSTRUCTION**

So, what do you do if you are a faculty member with an iPad who would like to use the mobile technology to interact with students in your classroom? There are many apps that can only function on the iOS platform without a counterpart on an android device. One option is to allow your students to use your iPad as a mobile whiteboard. As a teacher, you then have the ability to roam the room without being tied to a teacher station and the student gets to interact with the material with limited chaos and classroom management issues.

*"I don't trust students! How do I know when* 

*I give them access to my iPad that they won't access my email or those pictures of me on the beach this summer?"*

As we all know, the temptation to play with a new toy is overwhelming, especially when it is something we are not supposed to be doing! Inevitably, students will want to wander from the confines of the application that you would like for them to use and explore other tools that the device has to offer. This is where guided access comes in to play.

Continued on page 3.

# TRY JAILBREAKING THIS! cont.

Guided access is an accessibility feature on the newest upgrade to iOS 6.0 for the iPad. Also referred to as "kid mode", Guided Access allows you to lock your iPad into a certain application and limit the functionality of that application to certain areas if you would like.

For example, I have a very curious 1 ½ year old son. He loves to play games on my iPad, but I constantly have to keep getting him back in his game when he hits buttons randomly (his main job as a baby!). With Guided Access, I enter the game, set the access, and tell the app not to let him click on the Menu button or any ads. Now, when I hand him the device, he can only hit the buttons on his game. If he should happen to hit the home button, a dialogue box pops up letting him know that Guided

Access in enabled and to triple click the home button to disable.

This is well and good for my son, but your students can read! What's to keep them from triple clicking and getting out of the app? Don't worry, triple-click is just the first line of defense. Once you have finished pressing the home key, a password box shows up. Without entering a correct password in the box, chosen only by the person who enabled guided access, you still cannot disable guided access or the non-functioning areas. Thus, keeping your information, and beach pictures, securely out of your students' reach.

For a tutorial on how to use Guided Access on the iPad, please visit the TLT Tutorials Blog: **http://goo.gl/Bl2yA**

## TECH HAPPENS! UN-GRANT IS UN-NOW by Bryan Luce

Yes, you read that correctly! The Tech Happens! Un-Grant™ is now accepting applications for January! THIS IS GREAT NEWS!

But wait … What is the Tech Happens! Un-Grant™ you say?

The Tech Happens! Un-Grants™ are small one-time grants intended to assist CofC Faculty with tech purchases for instruction or research that are in the no-mans-land of funding; a little too much money to pay out-of-pocket, but probably too small (and too annoying) to request from your Department.

In other words, these grants are valued anywhere from \$10 to \$200 (and you can ask for a little bit more with good reason) to purchase technology related resources. These funds aren't meant to replace office supplies or stuff in the classroom, they are intended to make those tech projects / resources happen (hence the name) that just need a little cash to get going. So as you are probably wondering at this point … what's the Catch?

#### **Catch #1:**

• These requests are funded from a quarterly pool of about \$1000. First come, first serve.

- TLT will review applications at the beginning of January, April, July, and October until the quarterly funding is exhausted.
- The Tech Happens! Un-Grant™ may disappear at any time without warning.
- No shirt, no shoes, no service.

**Catch #2:** Your payment / assignment is to write one blog post that will be broadcast live via the TLT Blog (**http://blogs.cofc.edu/tlt/**). This should include a little bit about your work, a summary / impetus of the project, as well as evaluating the technology used.

And best of all, we have made the Grant application process as easy (and snarky and Holiday themed) as possible. Just take a few minutes to fill out the form and then give us a few days to consider your request.

To access the online application, visit **http://goo.gl/ujWJ6**.

Protected information entrusted to the care of the College of Charleston must be maintained and managed as defined by the College of Charleston Privacy Policy. Use of 3rd party tools must not violate the College of Charleston Privacy Policy, or Peer-To-Peer File Sharing Policy.